# **django-zombodb Documentation**

*Release 0.3.0*

**Flávio Juvenal**

**Oct 02, 2019**

# **USER GUIDE**

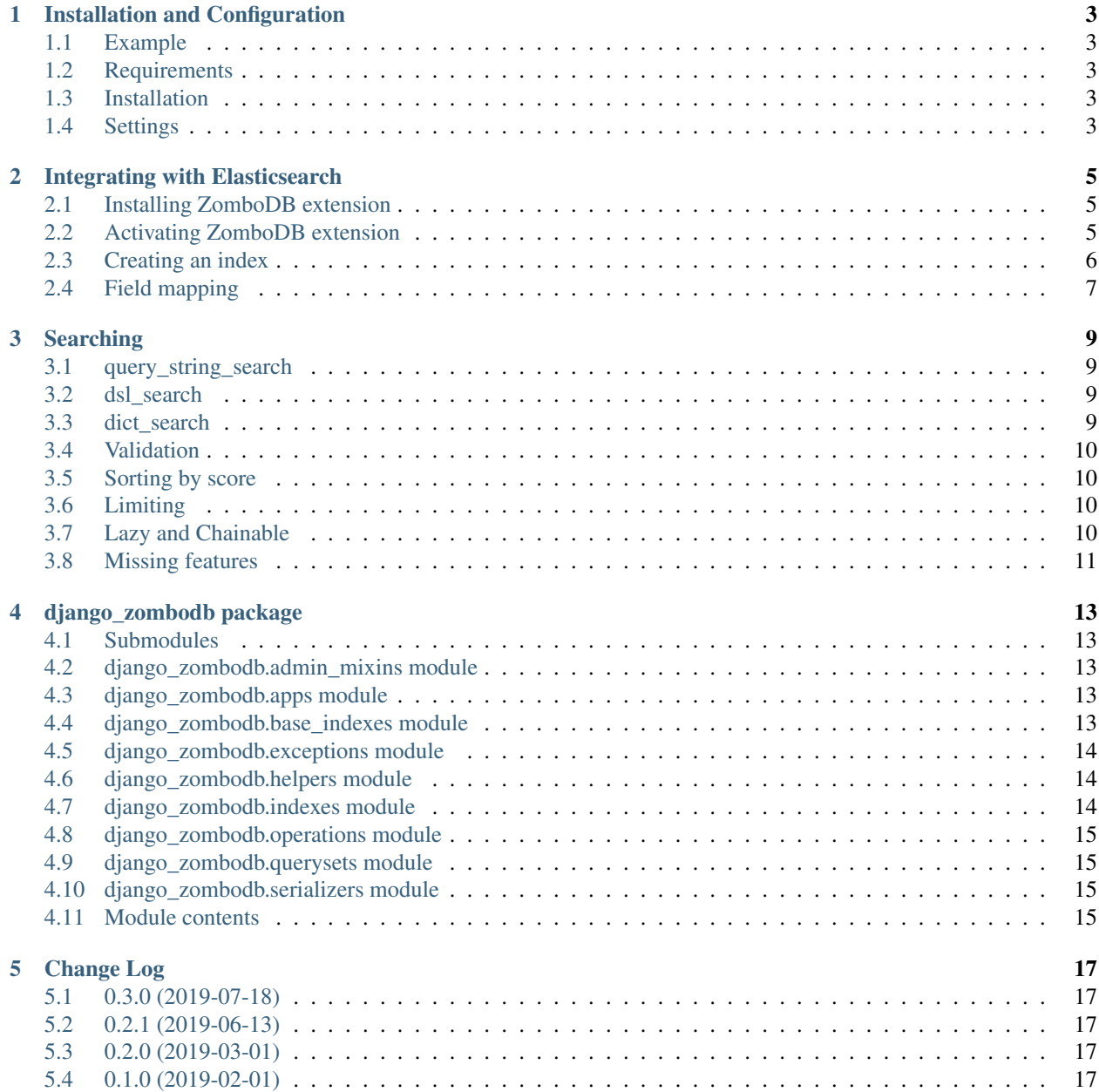

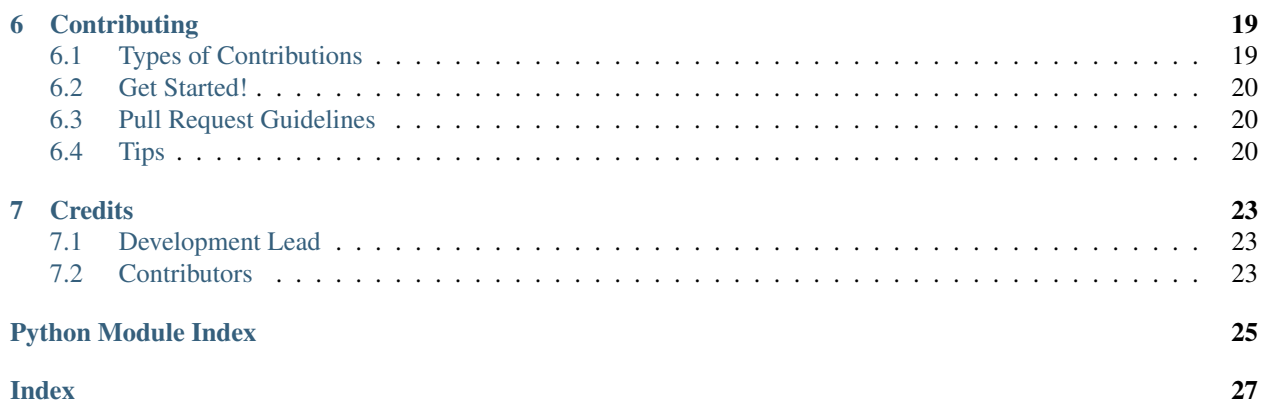

Easy Django integration with Elasticsearch through [ZomboDB](https://github.com/zombodb/zombodb) Postgres Extension. Thanks to ZomboDB, your Django models are synced with Elasticsearch at transaction time! Searching is also very simple: you can make Elasticsearch queries by just calling one of the search methods on your querysets. Couldn't be easier!

**ONE**

# **INSTALLATION AND CONFIGURATION**

### <span id="page-6-1"></span><span id="page-6-0"></span>**1.1 Example**

You can check a fully configured Django project with django-zombodb at [https://github.com/vintasoftware/](https://github.com/vintasoftware/django-zombodb/tree/master/example) [django-zombodb/tree/master/example](https://github.com/vintasoftware/django-zombodb/tree/master/example)

### <span id="page-6-2"></span>**1.2 Requirements**

- Python: 3.5, 3.6, 3.7
- Django: 2.0, 2.1

### <span id="page-6-3"></span>**1.3 Installation**

Install django-zombodb:

```
pip install django-zombodb
```
# <span id="page-6-4"></span>**1.4 Settings**

Set ZOMBODB\_ELASTICSEARCH\_URL on your settings.py. That is the URL of the ElasticSearch cluster used by ZomboDB.

ZOMBODB\_ELASTICSEARCH\_URL = 'http://localhost:9200/'

Move forward to learn how to integrate your models with Elasticsearch.

### **INTEGRATING WITH ELASTICSEARCH**

<span id="page-8-0"></span>ZomboDB integrates Postgres with Elasticsearch through Postgres indexes. If you don't know much about ZomboDB, please read its [tutorial](https://github.com/zombodb/zombodb/blob/master/TUTORIAL.md) before proceeding.

### <span id="page-8-1"></span>**2.1 Installing ZomboDB extension**

Since ZomboDB is a Postgres extension, you must install and activate it. Follow the official ZomboDB installation [instructions.](https://github.com/zombodb/zombodb/blob/master/INSTALL.md)

### <span id="page-8-2"></span>**2.2 Activating ZomboDB extension**

django-zombodb provides a Django migration operation to activate ZomboDB extension on your database. To run it, please make sure your database user is a superuser:

psql -d your\_database -c "ALTER USER your\_database\_user SUPERUSER"

Then create an empty migration on your "main" app (usually called "core" or "common"):

python manage.py makemigrations core --empty

Add the [django\\_zombodb.operations.ZomboDBExtension](#page-18-4) operation to the migration you've just created:

```
import django_zombodb.operations
class Migration(migrations.Migration):
    dependencies = [
        ('restaurants', '0001_initial'),
    ]
    operations = [
        django_zombodb.operations.ZomboDBExtension(),
        ...
    ]
```
Alternatively, you can activate the extension manually with a command. But you should avoid this because you'll need to remember to run this on production, on tests, and on the machines of all your co-workers:

psql -d django\_zombodb -c "CREATE EXTENSION zombodb"

### <span id="page-9-0"></span>**2.3 Creating an index**

Imagine you have the following model:

```
class Restaurant(models.Model):
   name = models.TextField()
    street = models.TextField()
```
To integrate it with Elasticsearch, we need to add a [ZomboDBIndex](#page-17-3) to it:

```
from django_zombodb.indexes import ZomboDBIndex
class Restaurant(models.Model):
   name = models.TextField()
    street = models.TextField()
   class Meta:
        indexes = [
            ZomboDBIndex(fields=[
                'name',
                'street',
            ]),
        ]
```
After that, create and run the migrations:

```
python manage.py makemigrations
python manage.py migrate
```

```
ZomboDBIndex reads the value at settings.
ZOMBODB_ELASTICSEARCH_URL. That means if settings.ZOMBODB_ELASTICSEARCH_URL
ZomboDBIndex migration, the internal index stored at Postgres will still point to
ZomboDBIndex, change both settings.
ZOMBODB_ELASTICSEARCH_URL and issue a ALTER INDEX index_name SET (url='http://
some.new.url'); (preferably inside a migrations.RunSQL in a new migration).
```
Now the Restaurant model will support Elasticsearch queries for both name and street fields. But to perform those searches, we need it to use the custom queryset [SearchQuerySet](#page-18-5):

```
from django_zombodb.indexes import ZomboDBIndex
from django_zombodb.querysets import SearchQuerySet
class Restaurant(models.Model):
   name = models.TextField()
   street = models.TextField()
   objects = models.Manager.from_queryset(SearchQuerySet)()
   class Meta:
       indexes = [
            ZomboDBIndex(fields=[
               'name',
                'street',
            ],
        ]
```
Note: If you already have a custom queryset on your model, make it inherit from  $SearchQuerySetMixin$ .

### <span id="page-10-0"></span>**2.4 Field mapping**

From [Elasticsearch documentation:](https://www.elastic.co/guide/en/elasticsearch/reference/6.8/mapping.html)

"Mapping is the process of defining how a document, and the fields it contains, are stored and indexed. For instance, use mappings to define:

- which string fields should be treated as full text fields.
- which fields contain numbers, dates, or geolocations.
- whether the values of all fields in the document should be indexed into the catch-all all field.
- the format of date values.
- custom rules to control the mapping for dynamically added fields."

If you don't specify a mapping for your [ZomboDBIndex](#page-17-3), django-zombodb uses [ZomboDB's default mappings,](https://github.com/zombodb/zombodb/blob/master/TYPE-MAPPING.md#common-data-types) which are based on the Postgres type of your model fields.

To customize mapping, specify a field\_mapping parameter to your [ZomboDBIndex](#page-17-3) like below:

```
from django_zombodb.indexes import ZomboDBIndex
from django_zombodb.querysets import SearchQuerySet
class Restaurant(models.Model):
   name = models.TextField()
    street = models.TextField()
   objects = models.Manager.from_queryset(SearchQuerySet)()
    class Meta:
        indexes = [
            ZomboDBIndex(
                fields=[
                    'name',
                     'street',
                \vert,
                field_mapping={
                     'name': {"type": "text",
                              "copy_to": "zdb_all",
                              "analyzer": "fulltext_with_shingles",
                              "search_analyzer": "fulltext_with_shingles_search"},
                     'street': {"type": "text",
                                "copy_to": "zdb_all",
                                "analyzer": "brazilian"},
                }
            )
        ]
```
Note: You probably wish to have "copy\_to": "zdb\_all" on your textual fields to match ZomboDB default behavior. From ZomboDB docs: "zdb\_all is ZomboDB's version of Elasticsearch's "\_all" field, except zdb\_all

is enabled for all versions of Elasticsearch. It is also configured as the default search field for every ZomboDB index". For more info, read [Elasticsearch docs take on the "\\_all" field.](https://www.elastic.co/guide/en/elasticsearch/reference/6.8/mapping-all-field.html)

Move forward to learn how to perform Elasticsearch queries through your model.

#### **THREE**

### **SEARCHING**

<span id="page-12-0"></span>On models with [ZomboDBIndex](#page-17-3), use methods from [SearchQuerySet](#page-18-5)/[SearchQuerySetMixin](#page-18-6) to perform various kinds of Elasticsearch queries:

### <span id="page-12-1"></span>**3.1 query\_string\_search**

The  $query\_string\_search$  () method implements the simplest type of Elasticsearch queries: the ones with the [query string syntax.](https://www.elastic.co/guide/en/elasticsearch/reference/current/query-dsl-query-string-query.html#query-string-syntax) To use it, just pass as an argument a string that follows the query string syntax.

Restaurant.objects.query\_string\_search("brasil~ AND steak\*")

### <span id="page-12-2"></span>**3.2 dsl\_search**

The query string syntax is user-friendly, but it's limited. For supporting all kinds of Elasticsearch queries, the recommended way is to use the  $dsl$  search() method. It accepts arguments of [elasticsearch-dsl-py](https://elasticsearch-dsl.readthedocs.io/en/latest/search_dsl.html#queries) Query objects. Those objects have the same representation power of the [Elasticsearch JSON Query DSL.](https://www.elastic.co/guide/en/elasticsearch/reference/current/query-dsl.html) You can do "match", "term", and even compound queries like "bool".

Here we're using the elasticsearch-dsl-py Q shortcut to create Query objects:

```
from elasticsearch_dsl import Q as ElasticsearchQ
query = ElasticsearchQ(
    'bool',
    must=[
        ElasticsearchQ('match', name='pizza'),
        ElasticsearchQ('match', street='school')
    \overline{1})
Restaurant.objects.dsl_search(query)
```
### <span id="page-12-3"></span>**3.3 dict\_search**

If you already have a Elasticsearch JSON query mounted as a dict, use the  $dict$  search() method. The dict will be serialized using the JSONSerializer of [elasticsearch-py,](https://github.com/elastic/elasticsearch-py) the official Python Elasticsearch client. This means dict values of date, datetime, Decimal, and UUID types will be correctly serialized.

### <span id="page-13-0"></span>**3.4 Validation**

If you're receiving queries from the end-user, particularly query string queries, you should call the search methods with validate=True. This will perform Elasticsearch-side validation through the [Validate API.](https://www.elastic.co/guide/en/elasticsearch/reference/current/search-validate.html) When doing that, [InvalidElasticsearchQuery](#page-17-4) may be raised.

```
from django_zombodb.exceptions import InvalidElasticsearchQuery
queryset = Restaurant.objects.all()
try:
    queryset = queryset.query_string_search("AND steak*", validate=True)
except InvalidElasticsearchQuery:
   messages.error(request, "Invalid search query. Not filtering by search.")
```
# <span id="page-13-1"></span>**3.5 Sorting by score**

By default, the resulting queryset from the search methods is unordered. You can get results ordered by Elasticsearch's score passing sort=True.

Restaurant.objects.query\_string\_search("brasil~ AND steak\*", sort=True)

Alternatively, if you want to combine with your own order by, you can use the method [annotate\\_score\(\)](#page-18-10):

```
Restaurant.objects.query_string_search(
    "brazil* AND steak*"
).annotate_score(
   attr='zombodb_score'
).order_by('-zombodb_score', 'name', 'pk')
```
### <span id="page-13-2"></span>**3.6 Limiting**

It's a good practice to set a hard limit to the number of search results. For most search use cases, you shouldn't need more than a certain number of results, either because users will only consume some of the high scoring results, or because documents with lower scores aren't relevant to your process. To limit the results, use the limit parameter on search methods:

```
Restaurant.objects.query_string_search("brasil~ AND steak*", limit=1000)
```
# <span id="page-13-3"></span>**3.7 Lazy and Chainable**

The search methods are like the traditional filter method: they return a regular Django QuerySet that supports all operations, and that's lazy and chainable. Therefore, you can do things like:

```
Restaurant.objects.filter(
   name__startswith='Pizza'
).query_string_search(
    'name:Hut'
).filter(
```
(continues on next page)

(continued from previous page)

```
street__contains='Road'
```
)

Warning: It's fine to call filter/exclude/etc. before and after search. If possible, the best would be using only a Elasticsearch query. However, it's definitely slow to call search methods multiple times on the same queryset! Please avoid this:

```
Restaurant.objects.query_string_search(
    'name:Pizza'
).query_string_search(
    'name:Hut'
)
```
While that may work as expected, it's [extremely inneficient.](https://github.com/zombodb/zombodb/issues/335) Instead, use compound queries like ["bool".](https://www.elastic.co/guide/en/elasticsearch/reference/current/query-dsl-bool-query.html#query-dsl-bool-query) They'll be much faster. Note that "bool" queries might be quite confusing to implement. Check tutorials about them, like [this one.](https://engineering.carsguide.com.au/elasticsearch-demystifying-the-bool-query-11da737a4efb)

### <span id="page-14-0"></span>**3.8 Missing features**

Currently django-zombodb doesn't support ZomboDB's [offset and sort functions](https://github.com/zombodb/zombodb/blob/master/QUERY-DSL.md#sort-and-limit-functions) that work on the Elasticsearch side. Regular SQL LIMIT/OFFSET/ORDER BY works fine, therefore traditional QuerySet operations work, but aren't as performant as doing the same on ES side.

**FOUR**

### **DJANGO\_ZOMBODB PACKAGE**

### <span id="page-16-5"></span><span id="page-16-1"></span><span id="page-16-0"></span>**4.1 Submodules**

### <span id="page-16-2"></span>**4.2 django\_zombodb.admin\_mixins module**

**class** django\_zombodb.admin\_mixins.**ZomboDBAdminMixin** Bases: object

**get\_list\_display**(*request*)

**get\_ordering**(*request*)

**get\_queryset**(*request*)

**get\_search\_fields**(*request*) get\_search\_fields is unnecessary if ZomboDBAdminMixin is used. But since search\_form.html uses this, we'll return a placeholder tuple

**get\_search\_results**(*request*, *queryset*, *search\_term*)

**max\_search\_results = None**

### <span id="page-16-3"></span>**4.3 django\_zombodb.apps module**

**class** django\_zombodb.apps.**DjangoZomboDBConfig**(*app\_name*, *app\_module*) Bases: django.apps.config.AppConfig

```
name = 'django_zombodb'
```
### <span id="page-16-4"></span>**4.4 django\_zombodb.base\_indexes module**

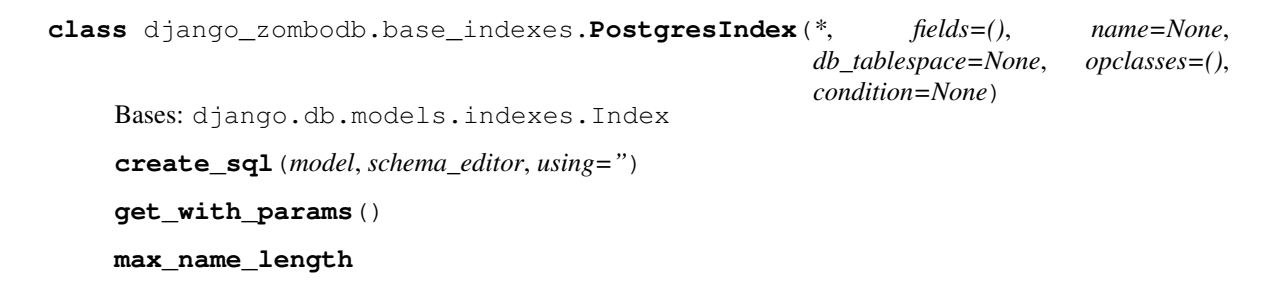

### <span id="page-17-5"></span><span id="page-17-0"></span>**4.5 django\_zombodb.exceptions module**

<span id="page-17-4"></span>**exception** django\_zombodb.exceptions.**InvalidElasticsearchQuery** Bases: Exception

### <span id="page-17-1"></span>**4.6 django\_zombodb.helpers module**

django\_zombodb.helpers.**get\_zombodb\_index\_from\_model**(*model*) django\_zombodb.helpers.**validate\_query\_dict**(*model*, *query*) django\_zombodb.helpers.**validate\_query\_string**(*model*, *query*)

### <span id="page-17-2"></span>**4.7 django\_zombodb.indexes module**

```
class django_zombodb.indexes.ZomboDBIndex(*, shards=None, replicas=None, alias=None,
                                                refresh_interval=None, type_name=None,
                                                bulk_concurrency=None, batch_size=None,
                                                compression_level=None, llapi=None,
                                                field_mapping=None, **kwargs)
    Bases: django.contrib.postgres.indexes.PostgresIndex
    create_sql(model, schema_editor, using=")
    deconstruct()
    get_with_params()
    remove_sql(model, schema_editor)
    suffix = 'zombodb'
class django_zombodb.indexes.ZomboDBIndexCreateStatementAdapter(statement,
                                                                         model,
                                                                         schema_editor,
                                                                         fields,
                                                                         field_mapping,
                                                                         row_type)
    Bases: object
    references_column(*args, **kwargs)
    references_table(*args, **kwargs)
    rename_column_references(*args, **kwargs)
    rename_table_references(*args, **kwargs)
    template = 'CREATE INDEX %(name)s ON %(table)s USING zombodb ((ROW(%(columns)s)::%(row
class django_zombodb.indexes.ZomboDBIndexRemoveStatementAdapter(statement,
                                                                         row_type)
    Bases: object
    references_column(*args, **kwargs)
    references_table(*args, **kwargs)
    rename_column_references(*args, **kwargs)
```

```
rename_table_references(*args, **kwargs)
```
### <span id="page-18-0"></span>**4.8 django\_zombodb.operations module**

```
class django_zombodb.operations.ZomboDBExtension
    Bases: django.contrib.postgres.operations.CreateExtension
```
### <span id="page-18-1"></span>**4.9 django\_zombodb.querysets module**

<span id="page-18-6"></span><span id="page-18-5"></span>**class** django\_zombodb.querysets.**SearchQuerySet**(*model=None*, *query=None*, *using=None*, *hints=None*) Bases: [django\\_zombodb.querysets.SearchQuerySetMixin](#page-18-6), django.db.models.query. QuerySet **class** django\_zombodb.querysets.**SearchQuerySetMixin** Bases: object

<span id="page-18-10"></span><span id="page-18-9"></span>**annotate\_score**(*attr='zombodb\_score'*)

**dict\_search**(*query*, *validate=False*, *sort=False*, *score\_attr='zombodb\_score'*, *limit=None*)

<span id="page-18-8"></span>**dsl\_search**(*query*, *validate=False*, *sort=False*, *score\_attr='zombodb\_score'*, *limit=None*)

**order\_by\_score**(*score\_attr='zombodb\_score'*)

<span id="page-18-7"></span>**query\_string\_search**(*query*, *validate=False*, *sort=False*, *score\_attr='zombodb\_score'*, *limit=None*)

### <span id="page-18-2"></span>**4.10 django\_zombodb.serializers module**

### <span id="page-18-3"></span>**4.11 Module contents**

### **FIVE**

# **CHANGE LOG**

### <span id="page-20-1"></span><span id="page-20-0"></span>**5.1 0.3.0 (2019-07-18)**

- Support for custom Elasticsearch mappings through field\_mapping parameter on ZomboDBIndex.
- Support to limit parameter on search methods.

# <span id="page-20-2"></span>**5.2 0.2.1 (2019-06-13)**

- Dropped support for Python 3.4.
- Added missing imports to docs.

# <span id="page-20-3"></span>**5.3 0.2.0 (2019-03-01)**

• Removed parameter url from ZomboDBIndex. This simplifies the support of multiple deployment environments (local, staging, production), because the ElasticSearch URL isn't copied to inside migrations code (see [Issue #17\)](https://github.com/vintasoftware/django-zombodb/issues/17).

# <span id="page-20-4"></span>**5.4 0.1.0 (2019-02-01)**

• First release on PyPI.

### **CONTRIBUTING**

<span id="page-22-0"></span>Contributions are welcome, and they are greatly appreciated! Every little bit helps, and credit will always be given. You can contribute in many ways:

# <span id="page-22-1"></span>**6.1 Types of Contributions**

#### **6.1.1 Report Bugs**

Report bugs at [https://github.com/vintasoftware/django-zombodb/issues.](https://github.com/vintasoftware/django-zombodb/issues) Please fill the fields of the issue template.

#### **6.1.2 Fix Bugs**

Look through the GitHub issues for bugs. Anything tagged with "bug" is open to whoever wants to implement it.

#### **6.1.3 Implement Features**

Look through the GitHub issues for features. Anything tagged with "feature" is open to whoever wants to implement it.

#### **6.1.4 Write Documentation**

django-zombodb could always use more documentation, whether as part of the official django-zombodb docs, in docstrings, or even on the web in blog posts, articles, and such.

#### **6.1.5 Submit Feedback**

The best way to send feedback is to file an issue at [https://github.com/vintasoftware/django-zombodb/issues.](https://github.com/vintasoftware/django-zombodb/issues)

If you are proposing a feature:

- Explain in detail how it would work.
- Keep the scope as narrow as possible, to make it easier to implement.
- Remember that this is a volunteer-driven project, and that contributions are welcome :)

### <span id="page-23-0"></span>**6.2 Get Started!**

Ready to contribute? Here's how to set up *django-zombodb* for local development.

- 1. Fork the *django-zombodb* repo on GitHub.
- 2. Clone your fork locally:

```
$ git clone git@github.com:your_name_here/django-zombodb.git
```
3. Install your local copy into a virtualenv. Assuming you have virtualenvwrapper installed, this is how you set up your fork for local development:

```
$ mkvirtualenv django-zombodb
$ cd django-zombodb/
$ pip install -e .
$ make install_requirements
```
4. Create a branch for local development:

```
$ git checkout -b name-of-your-bugfix-or-feature
```
Now you can make your changes locally.

5. When you're done making changes, check that your changes pass the linters and the tests, including testing other Python versions with tox:

```
$ make lint
$ make test
$ make test-all
```
6. Commit your changes and push your branch to GitHub:

```
$ git add .
$ git commit -m "Your detailed description of your changes."
$ git push origin name-of-your-bugfix-or-feature
```
7. Submit a pull request through the GitHub website.

### <span id="page-23-1"></span>**6.3 Pull Request Guidelines**

Before you submit a pull request, check that it meets these guidelines:

- 1. The pull request should include tests.
- 2. If the pull request adds functionality, the docs should be updated.
- 3. The pull request should pass CI. Check [https://travis-ci.org/vintasoftware/django-zombodb/pull\\_requests](https://travis-ci.org/vintasoftware/django-zombodb/pull_requests) and make sure that the tests pass for all supported Python versions.

### <span id="page-23-2"></span>**6.4 Tips**

To run a subset of tests:

\$ python runtests.py tests.test\_apps

### **SEVEN**

### **CREDITS**

# <span id="page-26-1"></span><span id="page-26-0"></span>**7.1 Development Lead**

• Flávio Juvenal [<flavio@vinta.com.br>](mailto:flavio@vinta.com.br)

# <span id="page-26-2"></span>**7.2 Contributors**

None yet. Why not be the first?

### **PYTHON MODULE INDEX**

### <span id="page-28-0"></span>d

django\_zombodb, [15](#page-18-3) django\_zombodb.admin\_mixins, [13](#page-16-2) django\_zombodb.apps, [13](#page-16-3) django\_zombodb.base\_indexes, [13](#page-16-4) django\_zombodb.exceptions, [14](#page-17-0) django\_zombodb.helpers, [14](#page-17-1) django\_zombodb.indexes, [14](#page-17-2) django\_zombodb.operations, [15](#page-18-0) django\_zombodb.querysets, [15](#page-18-1) django\_zombodb.serializers, [15](#page-18-2)

### **INDEX**

#### <span id="page-30-0"></span>A

annotate\_score() (*django\_zombodb.querysets.SearchQuerySetMixin* (*django\_zombodb.admin\_mixins.ZomboDBAdminMixin method*), [15](#page-18-11) C create\_sql() (*django\_zombodb.base\_indexes.PostgresIndex method*), [13](#page-16-5) *method*), [13](#page-16-5) create\_sql() (*django\_zombodb.indexes.ZomboDBIndex method*), [14](#page-17-5) D deconstruct() (*django\_zombodb.indexes.ZomboDBIndex* I *method*), [14](#page-17-5) dict\_search() (*django\_zombodb.querysets.SearchQuerySetMixin* InvalidElasticsearchQuery, [14](#page-17-5) *method*), [15](#page-18-11) django\_zombodb (*module*), [15](#page-18-11) django\_zombodb.admin\_mixins (*module*), [13](#page-16-5) django\_zombodb.apps (*module*), [13](#page-16-5) django\_zombodb.base\_indexes (*module*), [13](#page-16-5) django\_zombodb.exceptions (*module*), [14](#page-17-5) django\_zombodb.helpers (*module*), [14](#page-17-5) django\_zombodb.indexes (*module*), [14](#page-17-5) django\_zombodb.operations (*module*), [15](#page-18-11) django\_zombodb.querysets (*module*), [15](#page-18-11) django\_zombodb.serializers (*module*), [15](#page-18-11) DjangoZomboDBConfig (*class in django\_zombodb.apps*), [13](#page-16-5) dsl\_search() (*django\_zombodb.querysets.SearchQuerySetMixin method*), [15](#page-18-11) *method*), [15](#page-18-11) G get\_list\_display() (*django\_zombodb.admin\_mixins.ZomboDBAdminMixin* Q *method*), [13](#page-16-5) get\_ordering()(*django\_zombodb.admin\_mixins.Zomb*opDBAylmsnMixing\_search() *method*), [13](#page-16-5) get\_queryset()(*django\_zombodb.admin\_mixins.ZomboDBAdmimMthodd*),[15](#page-18-11) *method*), [13](#page-16-5) get\_search\_fields() (*django\_zombodb.admin\_mixins.ZomboDBAdminMixin* references\_column() *method*), [13](#page-16-5) get\_search\_results() *method*), [13](#page-16-5) get\_with\_params() (*django\_zombodb.base\_indexes.PostgresIndex* get\_with\_params() (*django\_zombodb.indexes.ZomboDBIndex method*), [14](#page-17-5) get\_zombodb\_index\_from\_model() (*in module django\_zombodb.helpers*), [14](#page-17-5) M max\_name\_length (*django\_zombodb.base\_indexes.PostgresIndex attribute*), [13](#page-16-5) max\_search\_results (*django\_zombodb.admin\_mixins.ZomboDBAdminMixin attribute*), [13](#page-16-5) N name (*django\_zombodb.apps.DjangoZomboDBConfig attribute*), [13](#page-16-5) O order\_by\_score() (*django\_zombodb.querysets.SearchQuerySetMixin* P PostgresIndex (*class in django\_zombodb.base\_indexes*), [13](#page-16-5) (*django\_zombodb.querysets.SearchQuerySetMixin* R (*django\_zombodb.indexes.ZomboDBIndexCreateStatementAdapter method*), [14](#page-17-5)

```
references_column()
        (django_zombodb.indexes.ZomboDBIndexRemoveStatementAdapter
        method), 14
references_table()
        (django_zombodb.indexes.ZomboDBIndexCreateStatementAdapter
        method), 14
references_table()
        (django_zombodb.indexes.ZomboDBIndexRemoveStatementAdapter
        method), 14
remove_sql() (django_zombodb.indexes.ZomboDBIndex
        method), 14
rename_column_references()
        (django_zombodb.indexes.ZomboDBIndexCreateStatementAdapter
        method), 14
rename_column_references()
        (django_zombodb.indexes.ZomboDBIndexRemoveStatementAdapter
        method), 14
rename table references()
        (django_zombodb.indexes.ZomboDBIndexCreateStatementAdapter
        method), 14
rename_table_references()
        (django_zombodb.indexes.ZomboDBIndexRemoveStatementAdapter
        method), 14
```
# S

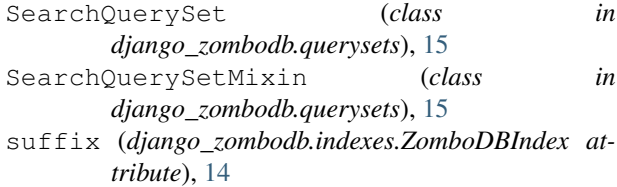

# T

template (*django\_zombodb.indexes.ZomboDBIndexCreateStatementAdapter attribute*), [14](#page-17-5)

# V

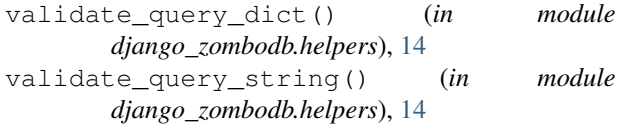

# Z

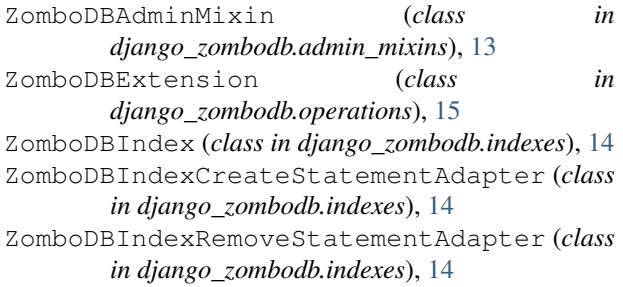